# Veritas Storage Foundation™ for Oracle® RAC Release Notes

Solaris

5.0 Maintenance Pack 3

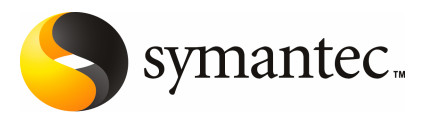

# Veritas Storage Foundation for Oracle RAC Release **Notes**

The software described in this book is furnished under a license agreement and may be used only in accordance with the terms of the agreement.

Product version 5.0MP3

Documentation version 5.0MP3.0

#### Legal Notice

Copyright © 2008 Symantec Corporation. All rights reserved.

Symantec, the Symantec Logo, Veritas, Veritas Storage Foundation, and FlashSnap are trademarks or registered trademarks of Symantec Corporation or its affiliates in the U.S. and other countries. Other names may be trademarks of their respective owners.

Third-party software may be recommended, distributed, embedded, or bundled with this Symantec product. Such third-party software is licensed separately by its copyright holder. All third-party copyrights associated with this product are listed in the *Veritas Storage Foundation for Oracle RAC 5.0 Release Notes*.

The *Veritas Storage Foundation for Oracle RAC 5.0 Release Notes* can be viewed at the following URL:

For Solaris SPARC:

#### <http://entsupport.symantec.com/docs/283931>

For Solaris x64:

#### <http://entsupport.symantec.com/docs/289321>

The product described in this document is distributed under licenses restricting its use, copying, distribution, and decompilation/reverse engineering. No part of this document may be reproduced in any form by any means without prior written authorization of Symantec Corporation and its licensors, if any.

THEDOCUMENTATIONISPROVIDED"ASIS"ANDALLEXPRESSORIMPLIEDCONDITIONS, REPRESENTATIONS AND WARRANTIES, INCLUDING ANY IMPLIED WARRANTY OF MERCHANTABILITY, FITNESS FOR A PARTICULAR PURPOSE OR NON-INFRINGEMENT, ARE DISCLAIMED, EXCEPT TO THE EXTENT THAT SUCH DISCLAIMERS ARE HELD TO BELEGALLYINVALID.SYMANTECCORPORATIONSHALLNOTBELIABLEFORINCIDENTAL OR CONSEQUENTIAL DAMAGES IN CONNECTION WITH THE FURNISHING, PERFORMANCE, OR USE OF THIS DOCUMENTATION. THE INFORMATION CONTAINED IN THIS DOCUMENTATION IS SUBJECT TO CHANGE WITHOUT NOTICE.

The Licensed Software and Documentation are deemed to be commercial computer software as defined in FAR 12.212 and subject to restricted rights as defined in FAR Section 52.227-19 "Commercial Computer Software - Restricted Rights" and DFARS 227.7202, "Rights in Commercial Computer Software or Commercial Computer Software Documentation", as

applicable, and any successor regulations. Any use, modification, reproduction release, performance, display or disclosure of the Licensed Software and Documentation by the U.S. Government shall be solely in accordance with the terms of this Agreement.

Symantec Corporation 20330 Stevens Creek Blvd. Cupertino, CA 95014

<http://www.symantec.com>

# Technical Support

Symantec Technical Support maintains support centers globally. Technical Support's primary role is to respond to specific queries about product features and functionality. The Technical Support group also creates content for our online Knowledge Base. The Technical Support group works collaboratively with the other functional areas within Symantec to answer your questions in a timely fashion. For example, the Technical Support group works with Product Engineering and Symantec Security Response to provide alerting services and virus definition updates.

Symantec's maintenance offerings include the following:

- A range of support options that give you the flexibility to select the right amount of service for any size organization
- Telephone and Web-based support that provides rapid response and up-to-the-minute information
- Upgrade assurance that delivers automatic software upgrade protection
- Global support that is available 24 hours a day, 7 days a week
- Advanced features, including Account Management Services

For information about Symantec's Maintenance Programs, you can visit our Web site at the following URL:

<www.symantec.com/techsupp/>

#### Contacting Technical Support

Customers with a current maintenance agreement may access Technical Support information at the following URL:

#### [www.symantec.com/business/support/assistance\\_care.jsp](http://www.symantec.com/business/support/assistance_care.jsp)

Before contacting Technical Support, make sure you have satisfied the system requirements that are listed in your product documentation. Also, you should be atthe computer on which the problem occurred, in case itis necessary to replicate the problem.

When you contact Technical Support, please have the following information available:

- Product release level
- Hardware information
- Available memory, disk space, and NIC information
- Operating system
- Version and patch level
- Network topology
- Router, gateway, and IP address information
- Problem description:
	- Error messages and log files
	- Troubleshooting that was performed before contacting Symantec
	- Recent software configuration changes and network changes

#### Licensing and registration

If your Symantec product requires registration or a license key, access our technical support Web page at the following URL:

#### <https://licensing.symantec.com>

#### Customer service

Customer service information is available at the following URL:

[www.symantec.com/business/support/assistance\\_care.jsp](http://www.symantec.com/business/support/assistance_care.jsp)

Customer Service is available to assist with the following types of issues:

- Questions regarding product licensing or serialization
- Product registration updates, such as address or name changes
- General product information (features, language availability, local dealers)
- Latest information about product updates and upgrades
- Information about upgrade assurance and maintenance contracts
- Information about the Symantec Buying Programs
- Advice about Symantec's technical support options
- Nontechnical presales questions
- Issues that are related to CD-ROMs or manuals

#### Maintenance agreement resources

If you want to contact Symantec regarding an existing maintenance agreement, please contact the maintenance agreement administration team for your region as follows:

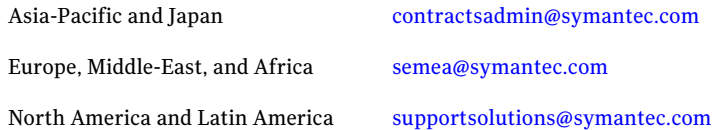

#### Additional enterprise services

Symantec offers a comprehensive set of services that allow you to maximize your investment in Symantec products and to develop your knowledge, expertise, and global insight, which enable you to manage your business risks proactively.

Enterprise services that are available include the following:

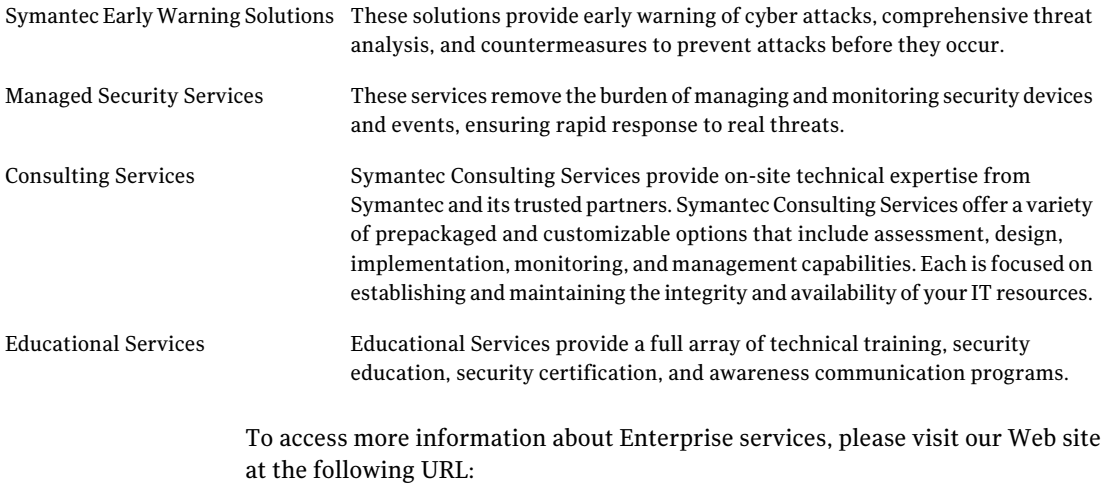

#### <www.symantec.com>

Select your country or language from the site index.

# About this release

This document includes the following topics:

- About Veritas Storage [Foundation](#page-6-0) for Oracle RAC
- About SF Oracle RAC [Release](#page-7-0) Notes
- [Changes](#page-8-0) in SF Oracle RAC 5.0 MP3
- [Changes](#page-11-0) in SF Oracle RAC 5.0 MP1
- **Features [introduced](#page-11-1) in SF Oracle RAC 5.0**
- Installation [requirements](#page-12-0)
- No longer [supported](#page-17-0)
- Fixed [issues](#page-17-1)
- <span id="page-6-0"></span>**[Known](#page-20-0)** issues
- Software [limitations](#page-28-0)
- **[Documentation](#page-30-0)**

# About Veritas Storage Foundation for Oracle RAC

Veritas Storage Foundation™ for Oracle® Real Application Clusters (RAC) is an integrated set of software products. It enables administrators of Oracle RAC to operate a database in an environment of cluster systems running Veritas Cluster Server (VCS) and the cluster features of Veritas Volume Manager and Veritas File System, also known as CVM and CFS, respectively.

Storage Foundation for Oracle RAC (SF Oracle RAC) includes the following components:

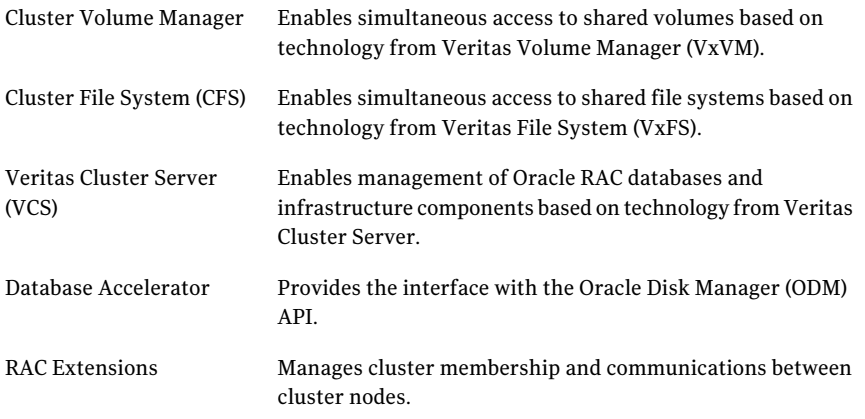

For more information on the SF Oracle RAC components, see the following documents:

<span id="page-7-0"></span>*Veritas Storage Foundation for Oracle RAC Installation and Configuration Guide Veritas Storage Foundation for Oracle RAC Administrator's Guide*

# About SF Oracle RAC Release Notes

This document provides important information regarding SF Oracle RAC 5.0 Maintenance Pack 3.Review this document before you install or upgrade SF Oracle RAC.

For the latest information on updates, patches, and software issues of this release, see the TechNote on the Symantec Enterprise Support website:

Solaris SPARC: <http://entsupport.symantec.com/docs/281987>

Solaris x64: <http://entsupport.symantec.com/docs/286955>

The document also covers important, though not comprehensive, information about issues pertaining to component products of SF Oracle RAC. For comprehensive informationaboutthe component products, refer to the appropriate product documentation.

For information regarding software limitations, fixed issues, and known issues of Veritas Cluster Server:

See *Veritas Cluster Server Release Notes*.

For information regarding software limitations, fixed issues, and known issues of Storage Foundation:

See *Veritas Storage Foundation Release Notes*.

# Changes in SF Oracle RAC 5.0 MP3

<span id="page-8-0"></span>This section describes the list of changes in SF Oracle RAC 5.0 MP3. For more information on the features, see *Veritas Storage Foundation for Oracle RAC Administrator's Guide*.

For the latest information on support for Oracle database versions, see the Veritas Technical Support TechNote:

<http://entsupport.symantec.com/docs/280186>

## Support for Oracle RAC 11g Release 1

SF Oracle RAC now supports Oracle RAC 11g Release 1.

See ["Supported](#page-15-0) software" on page 16.

## Support for MultiPrivNIC

MultiPrivNIC monitors multiple IP addresses configured over multiple private links. When a private link breaks down, it fails over the configured IP addresses on these links to another link with maximum node visibility. This ability to manage multiple links by configuring a single resource reduces the number of active agents and resources within SF Oracle RAC.

## Support for MultiPrivNIC agent

The MultiPrivNIC agent provides resources for UDP/IP support for Oracle RAC 11g cache fusion capabilities. Symantec recommends adding all LLT private interfaces to the MultiPrivNIC resource.

## Support for hardware-based replication

<span id="page-8-1"></span>SF Oracle RAC now supports hardware-based replication technologies to replicate data from a primary array to a secondary array.

[Table](#page-8-1) 1-1 lists the technologies and the supporting agents.

| <b>Replication technology</b> | <b>Supporting agents</b> |  |  |
|-------------------------------|--------------------------|--|--|
| <b>EMC SRDF</b>               | <b>SRDF</b>              |  |  |
| <b>EMC Mirror View</b>        | MirrorView               |  |  |
| Hitachi True Copy             | HTC                      |  |  |

Table 1-1 Hardware-based replication technologies

| .                             |                          |  |
|-------------------------------|--------------------------|--|
| <b>Replication technology</b> | <b>Supporting agents</b> |  |
| <b>IBM Metro Mirror</b>       | MetroMirror              |  |
| <b>IBM SVC</b>                | <b>SVC CopyServices</b>  |  |
| Oracle Data Guard             | Oracle Data Guard        |  |

Table 1-1 Hardware-based replication technologies *(continued)*

## Support for Database Dynamic Storage Tiering

SF Oracle RAC now supports configuration of Database Dynamic Storage Tiering (DST) with SF Oracle RAC for efficient and cost-effective management of data. DST enables the database administrator to manage data in a way that ensures less frequently used data is stored on slower, less expensive disks. This permits frequently accessed data to be stored on faster disks for quicker retrieval.

## Support for Veritas Cluster Server Fire Drill

SF Oracle RAC now supports Veritas Cluster Server (VCS) Fire Drill that enables organizations to validate the ability of business-critical applications in resuming operations at hot standby data centers following critical outages and disasters.

Fire Drill automates creation of point-in-time snapshots and testing of the applications that use the replicated data in the event of a site-to-site application failover, often referred to as an High Availability Disaster Recovery (HA/DR) failover. All operations are managed within the VCS HA/DR framework through replication technologies that use VCS agents.

The Fire Drill setup wizard allows automated configuration of a Fire Drill. The resultant Fire Drill configuration is also fully customizable. The Fire Drill wizard is invoked from the disaster recovery site (Veritas Volume Replicator or hardware replication secondary) by executing the script /opt/VRTSvcs/bin/fdsetup.

## Support for secure communication in global clusters

SF Oracle RAC now provides the option of making the following communications secure in global clusters:

- Communication between wide-area connectors
- Communication between wide-area connectors and the Steward process

## Support for Automated Storage Management (ASM)

ASM is a feature of Oracle that provides an integrated cluster file system and volume management capabilities for Oracle database files.ASM may be configured with Veritas Volume Manager (VxVM) or Cluster Volume Manager (CVM) to take advantage of the volume management and dynamic multi-pathing (DMP) features of SF Oracle RAC.

## Support for ASM agents

Symantec provides the following ASM agents for configuring Oracle ASM with Veritas Cluster Volume Manager:

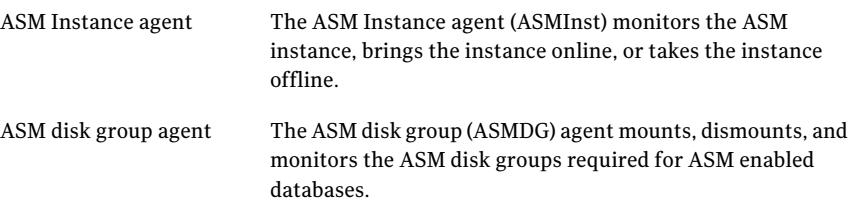

## Support for campus clusters using VxVM remote mirror configuration

You can now configure VxVM disk groups for remote mirroring in a campus cluster setup.

## Supported Oracle versions on Storage Foundation database components

The Oracle versions supported on the Storage Foundation database components are as follows:

- Oracle RAC 9i Release 2 (R2)
- Oracle RAC 10g Release 1 (R1)
- Oracle RAC 10g Release 2
- Oracle RAC 11g Release 1

## I/O fencing supports iSCSI devices

You can now use iSCSI devices as coordinator disks for I/O fencing. However, I/O fencing supports iSCSI devices only when you use DMP disk policy. Make sure that the /etc/vxfenmode file has the disk policy set to DMP before you use iSCSI devices as coordinator disks.

For the latest information on supported hardware visit the following URL:

<http://entsupport.symantec.com/docs/283161>

See the *Veritas Storage Foundation for Oracle RAC Installation and Configuration Guide* for instructions to configure I/O fencing using DMP policy.

## Changes to I/O fencing commands

Following are the changes to the I/O fencing commands:

- The vxfentsthdw command now supports -d option for dmp devices.
- **■** The vxfenconfig -1 command lists the coordinator disks that the vxfen driver uses.

Refer to the corresponding manual pages for more information on the commands.

## Support to replace coordinator disks in a running cluster

You can now replace the coordinator disks in a running cluster using the vxfenswap utility.

<span id="page-11-0"></span>See the*Veritas Storage Foundation for OracleRACAdministrator's Guide* for more details.

# Changes in SF Oracle RAC 5.0 MP1

SF Oracle RAC 5.0 MP1 includes the following changes:

- VCS FEN error messages are now VXFEN error messages
- <span id="page-11-1"></span>■ For the latest information on support for Oracle database versions, see the following TechNote: <http://entsupport.symantec.com/docs/280186>

# Features introduced in SF Oracle RAC 5.0

The following features were introduced in SF Oracle RAC 5.0:

- Fencing with DMP disks
- Compliance with Solaris JumpStart technology
- Support for Oracle RAC 10g Release 2

# Installation requirements

<span id="page-12-0"></span>Make sure that each node on which you want to install or upgrade SF Oracle RAC meets the following installation requirements:

- Hardware [requirements](#page-12-1)
- [Supported](#page-15-0) software
- <span id="page-12-1"></span>■ [Supported](#page-16-0) operating systems

## Hardware requirements

Make sure that you have the correct equipment to install SF Oracle RAC.

- Review the current compatibility list to confirm compatibility of your hardware: <http://entsupport.symantec.com/docs/283161>
- Review recommendations in Oracle's documentation for your version of Oracle.
- <span id="page-12-2"></span>■ Review the hardware requirements for an SF Oracle RAC installation using SCSI-3 disks.

[Table](#page-12-2) 1-2 lists the hardware requirements.

| <b>Item</b>              | <b>Description</b>                                                                                                    |
|--------------------------|----------------------------------------------------------------------------------------------------|
| SF Oracle RAC<br>systems | Two to eight systems with two or more CPUs at 1GHz or higher for<br>Solaris SPARC systems.                                                                       |
|                          | Two to eight systems with two or more CPUs at 2GHz or higher for<br>Solaris x64 systems.                                                                         |
| DVD drive                | One drive that is accessible to all nodes in the cluster.                                                                                                    |
| <b>Disks</b>             | Typical SF Oracle RAC configurations require that shared disks support<br>applications that migrate between systems in the cluster.                              |
|                          | The SF Oracle RAC I/O fencing feature requires that all disks used as<br>data disks or as coordinator disks must support SCSI-3 Persistent<br>Reservations (PR). |
|                          | Note: The coordinator disk does not store data, so configure the disk<br>as the smallest possible LUN on a disk array to avoid wasting space.                    |
| Disk space               | See "Disk space (local)" on page 14.                                                                                                    |
| RAM                      | Each SF Oracle RAC system requires at least 2 GB.                                                                                                    |
|                          | Symantec recommends additional amount of at least twice the Oracle<br>SGA size.                                                                                  |

Table 1-2 Hardware requirements

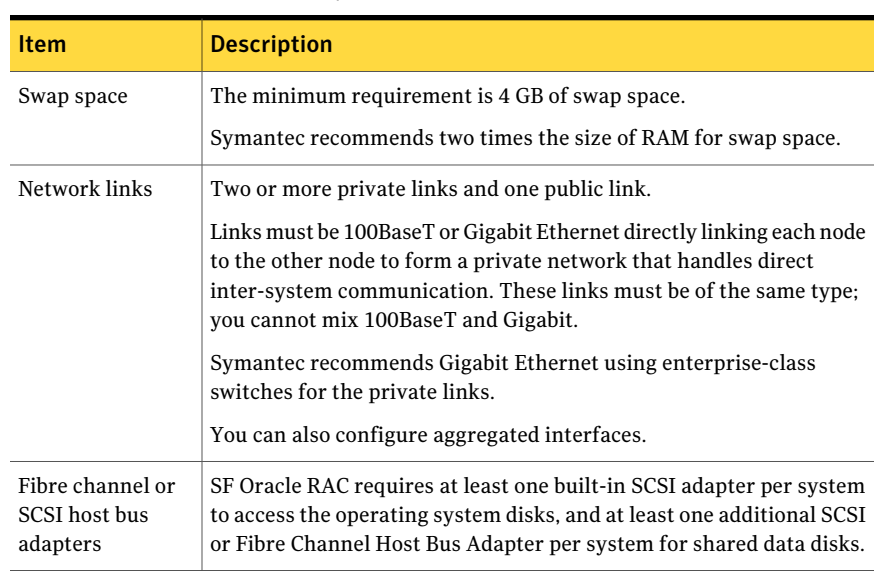

#### Table 1-2 Hardware requirements *(continued)*

#### <span id="page-13-0"></span>Disk space (local)

Confirm that your system has enough free disk space to install SF Oracle RAC. You can evaluate your systems for available disk space by running the 'installmp' or the 'installsfrac' script with the '-precheck' option. The output of the script compares the required disk space against the available disk space on your system.

Use the 'installsfrac' script with the '-precheck' option if you are installing SF Oracle RAC 5.0 MP3 or upgrading from version 4.x.

```
# ./installsfrac -precheck node_name
```
Use the 'installmp' script with the '-precheck' option if you are upgrading from version 5.0x to SF Oracle RAC 5.0 MP3.

```
# ./installmp -precheck node_name
```
For example, to evaluate the system 'galaxy' for sufficient disk space before upgrading from version 5.0 to SF OracleRAC 5.0 MP3, run the following command:

```
# ./installmp -precheck galaxy
```
Veritas Maintenance Pack 5.0 Pre-Installation Check Program Copyright (c) 2008 Symantec Corporation. All rights reserved. Symantec, the Symantec Logo are trademarks or registered trademarks of Symantec Corporation or its affiliates in the U.S. and other countries. Other names may be trademarks of their respective owners.

The Licensed Software and Documentation are deemed to be "commercial computer software" and "commercial computer software documentation" as : The following MP3 installation issues have been found on galaxy: 389518 KB is required in the /opt volume and only 122216 KB is available on galaxy 844874 KB is required in the /usr volume and only 436296 KB is available on galaxy

485767 KB is required in the /var volume and only 473108 KB is available on galaxy

installmp log files are saved at /opt/VRTS/install/logs/installmp-y8ITho ---

You may also use the following information as a guideline to ensure that you have sufficient local disk space to install the SF Oracle RAC packages.

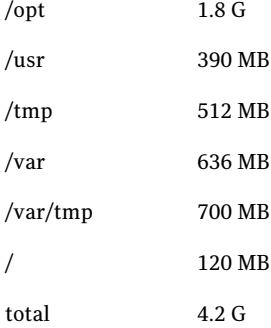

The  $df$  command displays the amount of free disk space. Use the  $df$  -h command to confirm whether your system has enough free disk space to install SF Oracle RAC.

Additional space is required for Oracle. For details on the space required for Oracle, consult the Oracle documentation.

## Supported software

<span id="page-15-0"></span>Caution: SF Oracle RAC software must be at the same version across all nodes in an SF Oracle RAC cluster, in this case 5.0MP3++. All components and point products of SF Oracle RAC must be from the same version of the release, in this case 5.0MP3++.

Symantec strongly recommends upgrading all SF OracleRAC component products to the same version at the same time. In a CVM/CFS environment, dependencies between SF Oracle RAC component products will not be metif you do not upgrade all components to the same version.

For information on upgrade options:

See the *Veritas Storage Foundation for Oracle RAC 5.0 MP3 Installation and Configuration Guide*.

Software versions that SF Oracle RAC supports include:

Oracle RAC

On Solaris SPARC:

- Oracle RAC 9i Release 2
- Oracle RAC 10g Release 1
- Oracle RAC 10g Release 2
- Oracle RAC 11g Release 1

On Solaris x64:

- Oracle RAC 10g Release 1
- Oracle RAC 10g Release 2

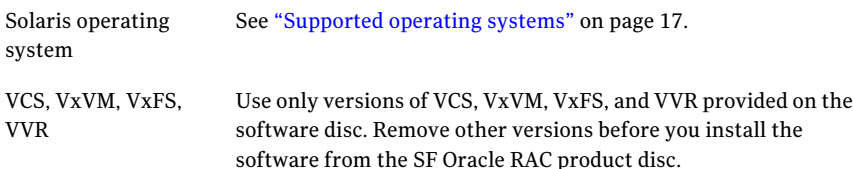

To verify the latest information on support for Oracle database versions, see the Technical Support TechNote:

<http://entsupport.symantec.com/docs/280186>

#### Oracle software patches

The listed Oracle patches are mandatory for Solaris 9 and Solaris 10 and must be installed for proper functioning of SF Oracle RAC.

The following patches must be installed on Solaris SPARC systems:

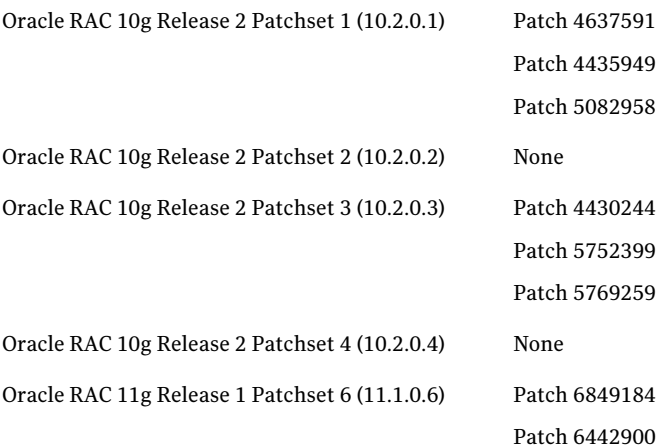

The following patches must be installed on Solaris x64 systems running Solaris 10:

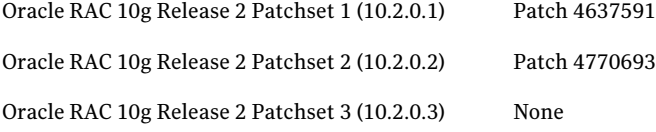

<span id="page-16-0"></span>Additionally, see the Oracle documentation for other patches that may be required by Oracle for each release.

#### Supported operating systems

SF Oracle RAC can be installed on the following operating systems:

- Solaris 10, Solaris 9, and Solaris 8 on Solaris SPARC systems
- Solaris 10 on Solaris x64 systems

Some required operating system patches may already be present on your system. Use the showrey -p command to display the patches on your system.

If the following Solaris patches are not already installed on your system, install them before installing SF Oracle RAC:

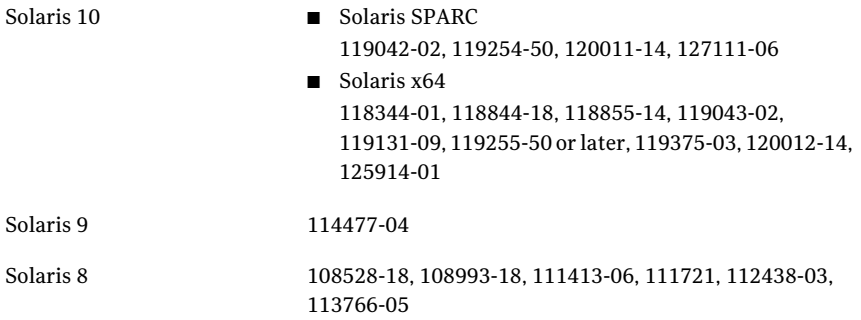

# No longer supported

<span id="page-17-0"></span>This section lists software versions and features that are no longer supported. Symantec advises customers to minimize the use of these features.

SF Oracle RAC does not support the following:

- Dissimilar version upgrades of SF Oracle RAC components For example, if you have SF Oracle RAC 4.1 installed with Oracle RAC 10g R2, you can not upgrade VCS to version 5.0 MP3.
- <span id="page-17-1"></span>■ Oracle RAC 9i Release 1
- Use of crossover cables Oracle no longer supports use of crossover cables.

## Fixed issues

This section describes the list of issues fixed in SF Oracle RAC. The list includes the issues fixed in version 5.0 and later releases upto the current version. The issues are categorized on the basis of the release version and are referenced by the incident number.

- See ["Issues](#page-18-0) fixed in SF Oracle RAC 5.0 MP3" on page 19.
- See ["Issues](#page-19-0) fixed in SF Oracle RAC 5.0 MP1" on page 20.
- See ["Issues](#page-19-1) fixed in SF Oracle RAC 5.0" on page 20.

For a list of additional issues fixed in this release, see the following TechNote:

<http://entsupport.symantec.com/docs/285869>

## Issues fixed in SF Oracle RAC 5.0 MP3

<span id="page-18-0"></span>[Table](#page-18-1) 1-3 lists the issues fixed in SF Oracle RAC 5.0 MP3.

<span id="page-18-1"></span>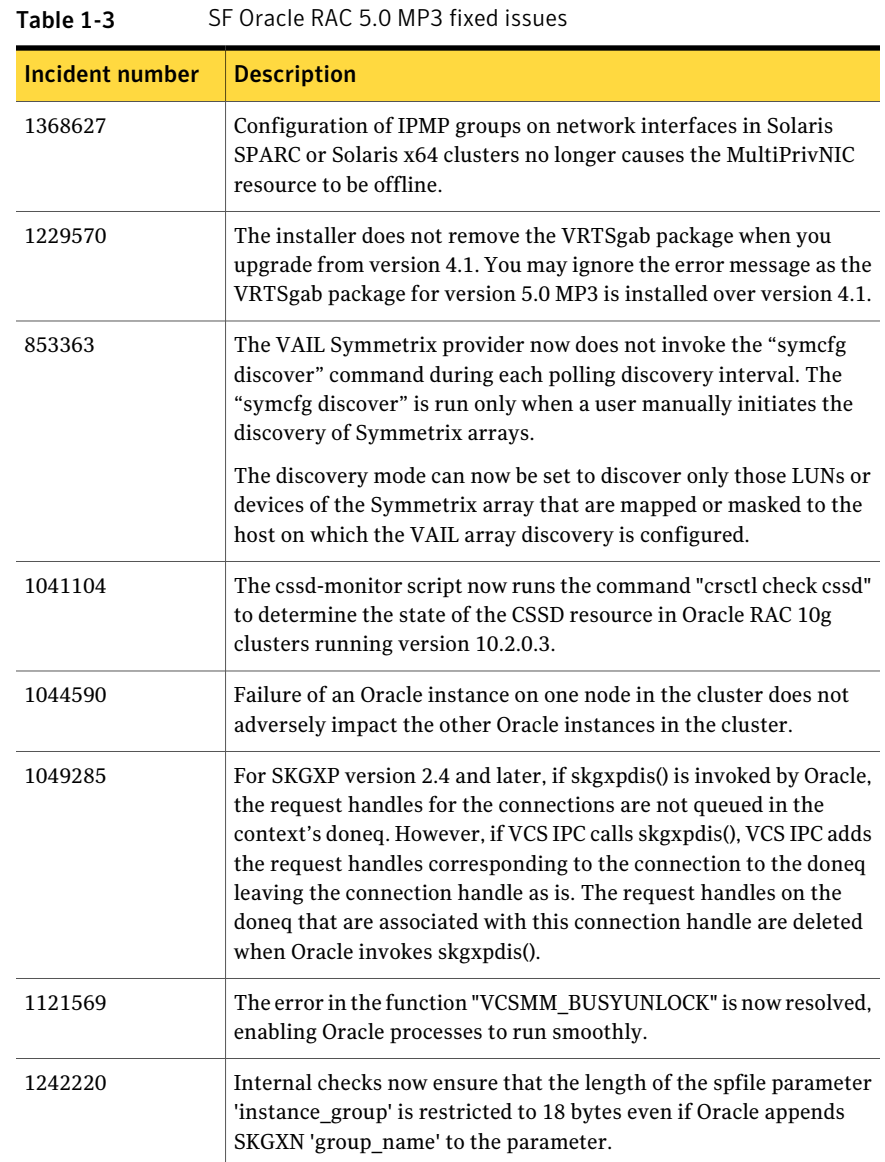

## Issues fixed in SF Oracle RAC 5.0 MP1

#### <span id="page-19-2"></span><span id="page-19-0"></span>[Table](#page-19-2) 1-4 lists the issues fixed in SF Oracle RAC 5.0 MP1.

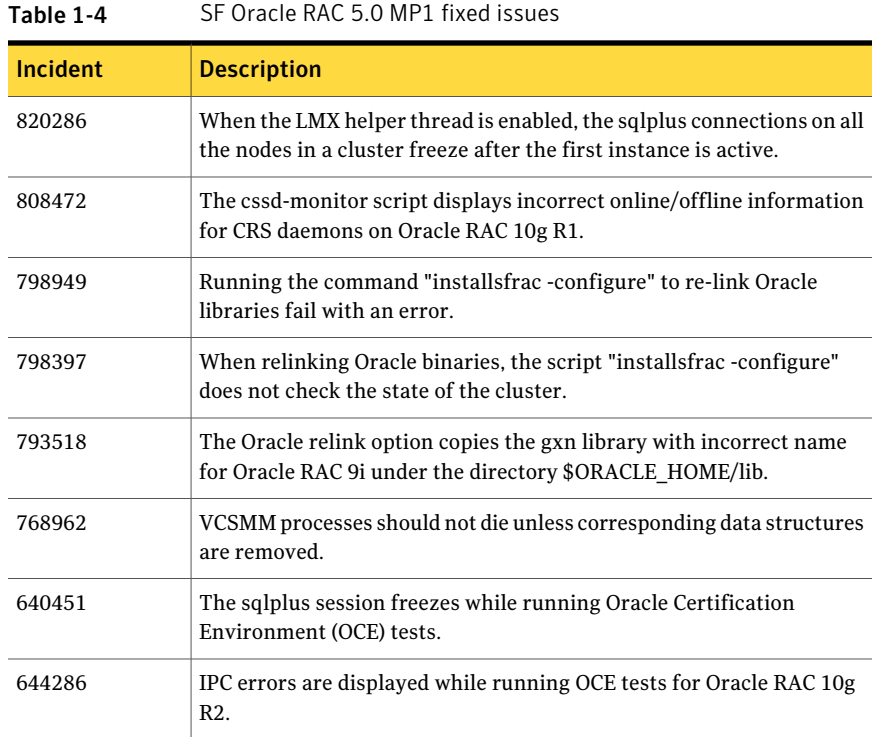

## Issues fixed in SF Oracle RAC 5.0

<span id="page-19-3"></span><span id="page-19-1"></span>[Table](#page-19-3) 1-5 lists the issues fixed in SF Oracle RAC 5.0.

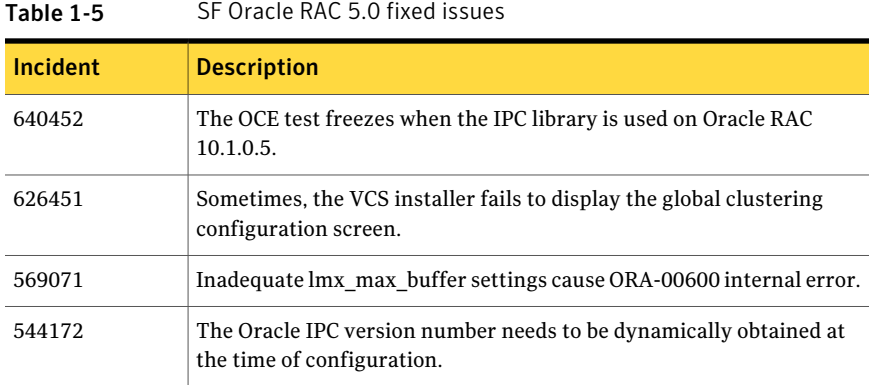

| <b>Incident</b> | <b>Description</b>                                                                                                    |
|-----------------|----------------------------------------------------------------------------------------------------|
| 542004          | The IPC library for Oracle RAC 10g R2 displays the error "ORA-27504:<br>IPC error creating OSD context".                                                                                                    |
| 520193          | The naming convention and build scheme for IPC libraries must change<br>for Oracle releases 10.1.0.3 and 10.1.0.4.                                                                                                    |
| 512383, 492961  | IPC changes required for Oracle RAC 10g R2 and Oracle RAC 9.2.0.7.                                                                                                    |
| 425505          | LMX module requires protocol version support for rolling upgrades.                                                                                                    |
| 319114          | Previously, CRS sometimes did not work on a Japanese operating system<br>(OS). This issue has been fixed. In the Veritas Storage Foundation for<br>Oracle RAC 5.0 Release Notes, a known issue is included that states<br>that CRS may not work on a Japanese OS. This statement is incorrect.<br>CRS works on a Japanese OS in 5.0 and later releases. |

Table 1-5 SF Oracle RAC 5.0 fixed issues *(continued)*

# Known issues

<span id="page-20-0"></span>For Oracle issues:

See ["Oracle](#page-20-1) issues" on page 21.

For SF Oracle RAC issues:

<span id="page-20-1"></span>See "SF Oracle RAC [issues"](#page-23-0) on page 24.

For Storage Foundation issues:

See "Storage [Foundation](#page-27-0) issues" on page 28.

## Oracle issues

This section describes the known issues of Oracle in this release.

## Prerequisite check fails during Oracle RAC 11g installation

During Oracle RAC 11g installation, the Oracle Universal Installer (OUI) runs a product-specific prerequisite check that fails with the following message:

Checking the installed UDLM package... Check complete. The overall result of this check is: Failed <<<< Problem: The 11g compatible version of UDLM package is not present. Recommendation: Remove the existing UDLM package using pkgrm and install the 11g compatible UDLM package. The udlm/ directory at

the root of the 11g install media contains the required UDLM package. README.udlm is bundled with the package binaries and contains detailed installation instructions.

Workaround: Select the option "Manual" on the "Product-Specific Prerequisite Checks" page of the OUI to verify the flagged items manually.

#### Oracle VIP Configuration Assistant fails with an error message

During Oracle RAC 10g Release 2 installation, the VIP Configuration Assistant may fail with the following error message:

```
The given interface(s), "hme0" is not public.
Public interfaces should be used to configure virtual IPs.
```
This message appears only when the VIP is not from the regular public IP range (for example, 200.). [1182220]

Workaround: Invoke the vipca utility manually.

```
# export DISPLAY=nebula:0.0
# $CRS_HOME/bin/vipca
```
#### Oracle Cluster Verification utility displays a warning message

During the final stage of Oracle RAC 10g Release 2 installation, you may receive a warning message with the Oracle Cluster Verification utility.

For example:

```
Utility
    ============================================================
OUI-25031: Some of the configuration assistants failed. It is
strongly recommended that you retry the configuration
assistants at this time. Not successfully running any "
Recommended" assistants means your system will not be correctly
configured.
1. Check the Details panel on the Configuration Assistant Screen
to see the errors resulting in the failures.
2. Fix the errors causing these failures.
3. Select the failed assistants and click the 'Retry' button
to retry them.
============================================================
```
Workaround: You may safely ignore this message if the cluster is operating satisfactorily.

## Oracle Database Configuration Assistant displays an error

The Database Configuration Assistant utility displays the following error:

```
SGA size cannot be greater than maximum shared memory
segment size (0).
```
Workaround: Ignore this message and manually configure the database memory parameters for Oracle. In the "Memory" tab of the Oracle Database Creation Assistant (DBCA), select a Custom and Manual shared memory management configuration and enter the appropriate values.

## Oracle RAC 10g databases created by DBCA may fail on reboot

When a cluster runs an Oracle RAC 10g (10.1.0.3) database created by the Oracle DBCA, shutting down or rebooting one node may kill the database instances on the other nodes. This problem occurs when Oracle Clusterware control of the database is disabled. The release Oracle RAC 10.1.0.4 addresses this issue.

Workaround: For the latest information on this problem, see the following TechNote:

[http://entsupport.symantec.com/docs/275388](http://support.veritas.com/docs/275388)

## REUSE option mandatory when ODM is enabled for Oracle RAC 10g

Oracle can use RAW files for data files, control files and redo logs. Previously, the SQL REUSE clause was ignored if the associated file was a RAW file. From Oracle RAC 10g onwards, the REUSE clause of SQL is mandatory when Oracle Disk Manager (ODM) is enabled. [540429]

Workaround: To create database files on raw volumes, you must set the REUSE option in the SQL commands.

For examples of error messages and SQL workarounds, see the following TechNote:

[http://entsupport.symantec.com/docs/283362](http://support.veritas.com/docs/283362)

## CRS daemons must be stopped before stopping VCS in Oracle RAC 10g clusters

In SF Oracle RAC clusters running Oracle RAC 10g, if Oracle Clusterware is not under VCS control, stop the CRS daemons before using hastop -all command to stop VCS.

For details on enabling VCS to control the CRS daemons, see the information on configuring VCS service groups for Oracle RAC 10g in the *Veritas Storage Foundation for Oracle RAC Installation and Configuration Guide*.

#### Using lltconfig -u in an Oracle RAC 10g environment may cause IP failover issues

Using lltconfig -u in an Oracle RAC 10g environment to unconfigure a link with Oracle's private IP address prevents the PrivNIC agent from failing over this IP address. This usage may resultin a reboot ofthe system by Oracle Clusterware.

## Changing the Veritas agent for Oracle error handling

The Veritas agent for Oracle provides enhanced handling of Oracle errors encountered during detailed monitoring. The agent uses the reference file, oraerror.dat, which provides a list of Oracle errors and actions to address the errors.

For a description of the actions:

See the *Veritas High Availability Agent for Oracle Installation and Configuration Guide.*

Currently, the file specifies the NOFAILOVER action for the following Oracle errors: ORA-00061, ORA-02726, ORA-6108, ORA-06114

<span id="page-23-0"></span>The NOFAILOVER action means that the agent sets the state of the resource to OFFLINE and freezes the service group. If you want to change this behavior, you can stop the agent, edit oraerror.dat, and change the NOFAILOVER action to another action that is appropriate for your environment. The changes go into effect when you restart the agent.

## SF Oracle RAC issues

This section lists the known issues in SF Oracle RAC for this release.

## Installer may not discover all the aggregated interfaces

The product installer may not discover all the aggregated interfaces. So, during the product configuration you must choose the NICs or the aggregated interfaces that the installer discovers for private heartbeats. [1286021]

Workaround: If you want to choose aggregated interfaces that the installer did not discover for private heartbeats then you must manually edit the /etc/llttab file to replace name of NICs with that of aggregated interfaces before you start when the installer prompts after product configuration.

See *Veritas Storage Foundation for Oracle RAC Installation and Configuration Guide*.

#### Warning messages displayed on adding VVR resource definitions to the VCS configuration

When you run the script "addVVRTypes.sh" for adding VVR resource definitions to the VCS configuration, the following warning messages are displayed:

VCS WARNING V-16-1-10421 Non static attribute does not exist 'Primary' (RVG) VCS WARNING V-16-1-10421 Non static attribute does not exist 'SRL' (RVG) VCS WARNING V-16-1-10421 Non static attribute does not exist 'RLinks' (RVG)

These warnings may be ignored. [1314205]

#### Deporting issues with shared disk groups

If you manually deport a shared disk group, the CVMVolDg agent does not automatically reimport it as a shared group. You must manually reimport it as a shared group.

## Stopping cluster nodes configured with I/O fencing

The I/O fencing feature protects against data corruption resulting from a failed cluster interconnect or "split brain."

For more information, see *Veritas Cluster Server User's Guide*.

I/O fencing uses SCSI-3 Persistent Reservation keys to implement data protection. The software places keys on I/O fencing coordinator and data disks. The administrator must be aware of several operational changes needed when working with clusters protected by I/O fencing. Specific shutdown procedures ensure keys are removed from coordinator disks and data disks to prevent possible difficulties with subsequent cluster startup. Using the reboot command rather than the shutdown command bypasses shutdown scripts and can leave keys on the coordinator and data disks. Depending on the order of reboot and subsequent startup events, the cluster might warn of a possible split brain condition and fail to start up.

Workaround: Use the shutdown command instead of the reboot command to perform a graceful reboot for systems.

```
# /usr/sbin/shutdown -g0 -y -i6
```
#### The vxfen driver reports an error when stopping I/O fencing

If I/O fencing is started in disabled mode, and if you change the /etc/vxfenmode file later to scsi3, the vxfen driver throws the following spurious error when you stop vxfen:

```
ERROR: failed to stop vxfen
```
However, the actual I/O fencing stop operation is successful. [1301698]

Workaround: This error may be safely ignored.

#### Stopping VCS does not unregister port ffrom GAB membership

In an SF Oracle RAC cluster with all the CFS resources under VCS control, when you stopVCS, allthe CFS resources must go down cleanly and CFS must unregister port f from GAB membership. Oracle RAC 10g Clusterware does not clean up all its processes when it is stopped. Now, when you stop VCS, all the CFS resources go down. However, due to the left over Oracle processes, CFS does not unregister port f from GAB membership.

Workaround: Perform the following steps to bring down port f.

#### To bring down port f

1 Kill all the Oracle processes.

# **kill -9 'ps -u oracle|awk '{print \$1}''**

2 Verify that all CFS file systems are unmounted.

# **mount | grep cluster**

- 3 Unregister port f from GAB membership.
	- # **fsclustadm cfsdeinit**

#### Upgrade warning messages

If you are upgrading from SF Oracle RAC 4.1 MP2 to 5.0 MP3, warning messages will be diplayed:

```
**************************************************************************
SFRAC configuration could not be completed during installation
/VRTS/bin/cfscluster config -s> must be run after the system reboot
**************************************************************************
```
These messages may be disregarded.

## GAB and LLT kernel modules are still loaded after uninstalling

After a successful removal of SF Oracle RAC, the GAB and LLT kernel modules are still loaded. [605017]

Workaround: Run the command "Modunload" for GAB and LLT on all nodes:

```
# modunload -i <gms_module_id>
# modunload -i <gab_module_id>
# modunload -i <llt_module_id>
```
To find the module ID, use modinfo.

For example, to find the module ID for gms:

```
# modinfo | grep gms
```
## The gcoconfig command assigns priority 0 to all nodes

If you configure GCO using the /opt/VRTSvcs/bin/gcoconfig command, the gcoconfig utility assigns the priority '0' to all the nodes that are in the SystemList of the ClusterService group. [857159]

Workaround: Edit the configuration file " main.cf" and provide the correct priority number for the cluster nodes in the SystemList of the ClusterService group.

Use one of the following approaches to edit main.cf:

- Veritas Cluster Server graphical user interface (hagui)
- VCS commands
- $\blacksquare$  Stop VCS and manually edit the main.cf file. Note that this approach introduces HA downtime.

#### DBED features are not integrated with GCO

DBED features are not integrated with Global Cluster Option (GCO). After GCO migration, be aware that DBED features will not be functional. [1241070]

## Missing sample VCS configuration files for CVM/VVR

For Solaris x64, the cvmvvr\_primary\_main.cf and cvmvvr\_secondary\_main.cf files are not included among the sample configuration files in /etc/VRTSvcs/conf/sample\_rac. You can use the copies of the cvmvvr\_primary\_main.cf and cvmvvr\_secondary\_main.cf documented in the *Veritas Storage Foundation for Oracle RAC Installation and Configuration Guide*. [1398162]

#### Issue with format of the last 8-bit number in PrivNIC IP addresses

The command "hares ora\_priv" fails if the PrivNIC IP addresses have a format as displayed in the following two-node example:

- On galaxy: 192.168.12.01
- On nebula: 192.168.12.02

The format for the PrivNIC IP addresses must not be "X.X.X.01" as shown in the above example. [1164506]

When configuring private IP addresses for Oracle Clusterware, ensure that the last 8-bit number in these IP addresses have a format as displayed in the following two-node example:

- On galaxy: 192.168.12.1
- On nebula: 192.168.12.2

The format for the PrivNIC IP addresses must be " X.X.X.1".

Confirm the correct format by viewing the PrivNIC resource in the main.cf file.

For example:

```
PrivNIC ora_priv (
                Critical = 0Device 0galaxy = { e10q2 = 0, e10q3 = 1 }
                Device @nebula = { e10q2 = 0, e10q3 = 1 }
                Address @galaxy = "192.168.99.1"
                Address @nebula = "192.168.99.2"
                NetMask = "255.255.255.0"
                \lambda
```
## Storage Foundation issues

This section lists key issues related to Storage Foundation components. For more information on the issue as well as for a comprehensive list of other known issues, see the *Veritas Storage Foundation Release Notes*.

The known issues are as follows:

- After upgrading to 5.0 MP3 from an earlier version of VVR, the disk group version remains atthe previous version unless you explicitly upgrade the disk group version. [1371981]
- Datafile rollback in a Dynamic Storage Tiering environment fails to roll back the files. [1227083]
- You may face the following issues when you work with volume sets:
	- The conversion of a single volume to a volume set using the dbdst\_convert command fails with the following error message ifthe volume set contains volumes in the snapshot chain.

```
VxVM vxvset ERROR V-5-1-10035
Volume set data1vol contains volume(s) in
snapshot chain. This can cause inconsistencies
in the snapshot hierarchy.
Specify "-f" option to force the operation.
Can not add to data1vol, ERR 1
```
Workaround: Before converting a single volume to a volume set, make sure that the volumes do not have snapshots.

- Adding a volume without a mirror to a volume set that contains volumes with mirrors results in a partially mirrored volume set. For example, if you have a volume "v1" with a snapshot mirror, then convert it to a volume set by adding another volume "v2" without a mirror, the process results in a volume set having v1 with mirror and v2 without mirror. Workaround: Before adding volumes to a volume set, if you need mirrors, add the mirrors to the new volume first before adding the new volume to the volume set.
- The site does not reattach automatically in the case where the site storage has disconnected and reconnected to a CVM slave node, but the master node never lost connection to the site storage. [1256764]
- With all primary paths inaccessible, the deport operation on a shared disk group fails to clear the PGR keys as the DMP database is not up-to-date. [1368377]
- <span id="page-28-0"></span>■ In some DMP failover scenarios, I/O retry causes the disk failing flag to be set, although there is nothing wrong with the disks except for the failing flag. [1205380]

# Software limitations

The following limitations apply to this release.

## Limited global clustering capabilities in Veritas Cluster Server Management Console

The Veritas Cluster Server Management Console (VCS MC) management server currently includes limited capabilities for global clustering. Use theVCS graphical user interface (hagui) to take advantage of global clustering capabilities such as Fire Drill - Readiness and Remote Group Agent for remote groups.

## Non-global zones not supported

SF Oracle RAC is not supported on non-global zones.

## Cluster File System (CFS) limitations

The following are the limitations of CFS:

- CFS supports only disk layout version 6 and 7.
- CFS does not support HSM/DMAPI.
- $\blacksquare$  VxFS does not distribute its own versions of file utilities such as  $_{\text{cpio}}$  or  $_{\text{mv}}$ .

## Volume Manager does not support RAID 5 in a cluster environment

Volume Manager does not support software RAID 5 in a shared disk environment.

## Performance recommendation for space-optimized volume snapshots

For minimal performance impact, Symantec recommends that the Space Optimized Snapshots (SOS) be created only of data volumes. A mirror breakoff snapshot should be created of the Oracle log volume. The log volumes are typically small in size and do not have significant space overhead.

## Unsupported scenarios regarding volume location for SRVM, ocrvol, and votevol

The Oracle RAC wizard does not support the following scenarios:

- For Oracle RAC 9i, the SRVM volume can not exist in the same shared disk group as that of the Oracle datafiles.
- For Oracle RAC 10g, the ocrvol volume and votevol volume cannot exist in the same shared disk group as that of the Oracle datafiles. However, you can allow for this scenario when you manually configure Oracle service groups.

## Oracle Disk Manager (ODM) limitation

Oracle Disk Manager (ODM) uses the Quick I/O driver for asynchronous I/O. Do not turn off the Quick I/O mount option, which is the default.

## Storage Checkpoint and Database FlashSnap limitation

The following are the limitations of Storage Checkpoint and Database FlashSnap:

- You cannot create a clone database using a mounted Storage Checkpoint.
- If you create an Oracle instance using the spfile option, you must run the dbed\_update command before you can successfully perform any Storage Checkpoint or Database FlashSnap functions.
- Storage Checkpoints require file system layout version 6 or version 7. Use the vxupgrade(1M) command to check the current layout version and to change the layout version, if necessary. When upgrading a CFS file system, issue the command from the primary node. Note that after you upgrade a system to layout version 6 or version 7, the file system is no longer compatible with the older VxFS file systems.
- When cloning a database using Database FlashSnap, the Oracle database must have at least one mandatory archive destination. For more information about Oracle parameters for archiving redo logs, see your Oracle documentation.
- Only online snapshots are supported for an Oracle RAC database, when using the dbed vmsnap, dbed vmclonedb, and dbed vmchecksnap commands.
- After running dbed\_vmsnap -o reverse\_resync\_commit, your primary database is started using a pfile. If your original primary database used an spfile, you need to shut down the database and restart it using spfile. Then, run dbed update to update the repository.
- The Storage Checkpoint and Database FlashSnap features of SF Oracle RAC do not support the graphical user interface of the Veritas Storage Foundation for Oracle product.
- The Database FlashSnap feature does not support RAID-5 volumes.

## LLT low priority heartbeat links not recommended

<span id="page-30-0"></span>Symantec does not recommend using the public network as LLT low priority links for SF Oracle RAC. Low priority links reduce network overhead by reducing the frequency of heartbeats, but they are not suited for the typical volume of SF Oracle RAC data.

# Documentation

Product guides are available on the documentation disc in PDF and HTML formats. We recommend copying pertinent information, such as installation guides and release notes, from the disc to your system directory /opt/VRTS/docs for reference.

#### [Table](#page-31-0) 1-6 lists the documentation for SF Oracle RAC.

#### <span id="page-31-0"></span>Table 1-6 SF Oracle RAC documentation

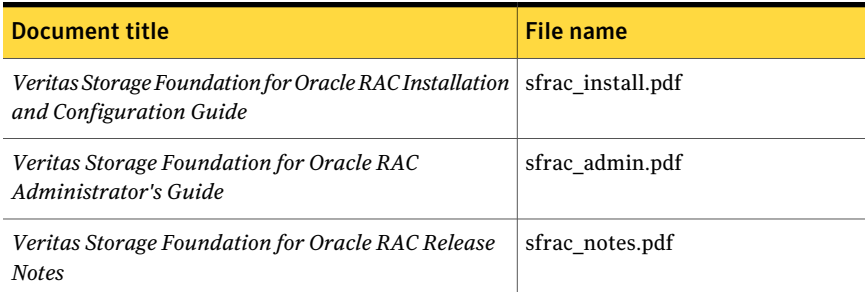

<span id="page-31-1"></span>[Table](#page-31-1) 1-7 lists the documentation for Veritas Cluster Server.

#### Table 1-7 Veritas Cluster Server documentation

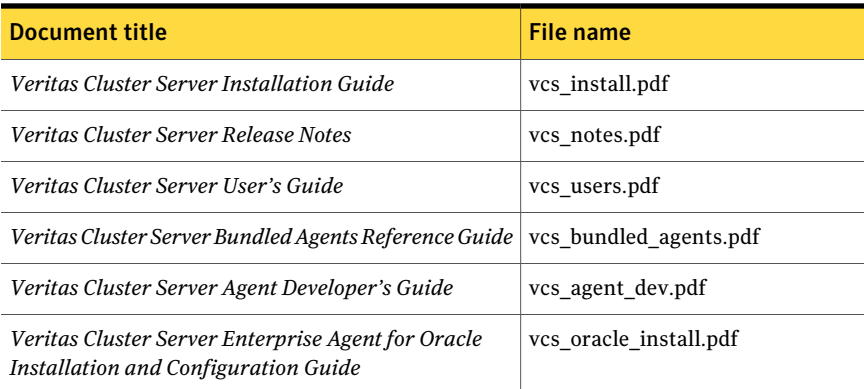

<span id="page-31-2"></span>[Table](#page-31-2) 1-8 lists the documentation for Veritas Storage Foundation.

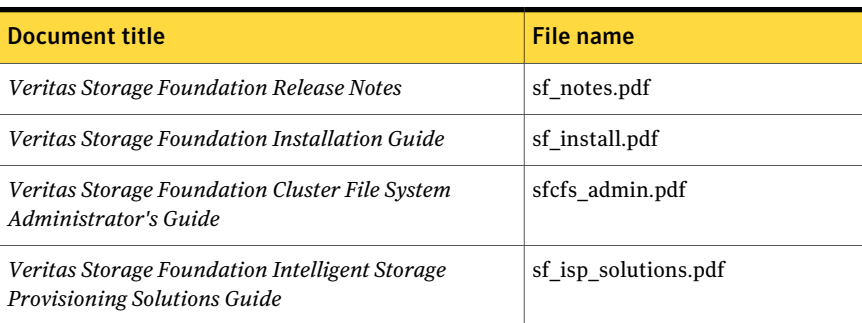

#### Table 1-8 Veritas Storage Foundation documentation

#### Table 1-8 Veritas Storage Foundation documentation *(continued)*

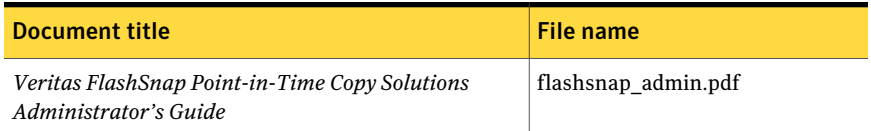

<span id="page-32-0"></span>[Table](#page-32-0) 1-9 lists the documentation for Veritas Volume Manager and Veritas File System.

Table 1-9 Veritas Volume Manager and Veritas File System documentation

| Document title                                                              | File name        |
|-----------------------------------------------------------------------------|------------------|
| Veritas Volume Manager Administrator's Guide                                | vxvm admin.pdf   |
| Veritas Volume Manager Cross-platform Data Sharing<br>Administrator's Guide | sf cds admin.pdf |
| Veritas Volume Manager Troubleshooting Guide                                | vxvm tshoot.pdf  |
| Veritas File System Administrator's Guide                                   | vxfs admin.pdf   |

<span id="page-32-1"></span>[Table](#page-32-1) 1-10 lists the documentation for Symantec Product Authentication Service.

#### Table 1-10 Symantec Product Authentication Service documentation

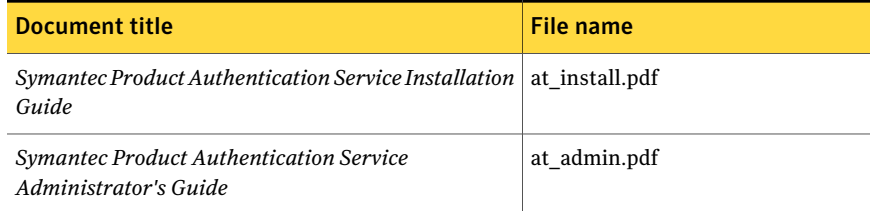

34 | About this release Documentation